# Esempio di configurazione di NetFlow sugli switch Nexus serie 7000 con Nx-OS  $\overline{\phantom{a}}$

### Sommario

[Introduzione](#page-0-0) **[Prerequisiti](#page-0-1) [Requisiti](#page-0-2)** [Componenti usati](#page-0-3) **[Convenzioni](#page-1-0)** [Premesse](#page-1-1) **[Configurazione](#page-1-2)** [Funzioni Nx-OS](#page-1-3) [Linee guida per la configurazione](#page-2-0) **[Configurazioni](#page-2-1) [Verifica](#page-3-0)** [Risoluzione dei problemi](#page-3-1) [Informazioni correlate](#page-3-2)

### <span id="page-0-0"></span>Introduzione

In questo documento viene illustrato un esempio di come configurare NetFlow sugli switch Cisco Nexus serie 7000 con Nx-OS.

## <span id="page-0-1"></span>**Prerequisiti**

#### <span id="page-0-2"></span>**Requisiti**

Cisco raccomanda la conoscenza dei seguenti argomenti:

- Conoscenze base di NetFlow
- Conoscenze base della configurazione CLI sugli switch Cisco Nexus serie 7000

#### <span id="page-0-3"></span>Componenti usati

Le informazioni fornite in questo documento si basano sulle seguenti versioni software e hardware:

- Nexus serie 7000 Switch con software Nx-OS 4.2(1)
- Software Nx-OS

Le informazioni discusse in questo documento fanno riferimento a dispositivi usati in uno specifico

ambiente di emulazione. Su tutti i dispositivi menzionati nel documento la configurazione è stata ripristinata ai valori predefiniti. Se la rete è operativa, valutare attentamente eventuali conseguenze derivanti dall'uso dei comandi.

#### <span id="page-1-0"></span>**Convenzioni**

Fare riferimento a [Cisco Technical Tips Conventions per ulteriori informazioni sulle convenzioni](http://www.cisco.com/en/US/tech/tk801/tk36/technologies_tech_note09186a0080121ac5.shtml) [dei documenti.](http://www.cisco.com/en/US/tech/tk801/tk36/technologies_tech_note09186a0080121ac5.shtml)

### <span id="page-1-1"></span>Premesse

La tecnologia NetFlow fornisce una contabilità efficiente per diverse applicazioni, come la contabilità del traffico di rete, la fatturazione di rete basata sull'uso, la pianificazione di rete, oltre a capacità di monitoraggio dei servizi di negazione, il monitoraggio di rete, il marketing outbound e le funzionalità di data mining sia per i provider di servizi che per i clienti aziendali. È possibile configurare NetFlow con il software Nx-OS o Cisco® IOS. In questo documento viene illustrato un esempio di come configurare NetFlow con il software Nx-OS. Per ulteriori informazioni sulla tecnologia NetFlow, consultare il documento sull'[introduzione di NetFlow](http://www.cisco.com/en/US/tech/tk812/tsd_technology_support_protocol_home.html).

I comandi di configurazione e verifica dell'interfaccia della riga di comando (CLI) NetFlow non sono disponibili finché non si abilita la funzionalità NetFlow con il comando feature netflow. Viene utilizzata un'architettura flessibile costituita da record di flusso, esportazioni di flusso e monitor di flusso.

### <span id="page-1-2"></span>**Configurazione**

In questa sezione vengono presentate le informazioni necessarie per configurare le funzionalità descritte più avanti nel documento.

Nota: per ulteriori informazioni sui comandi menzionati in questa sezione, usare lo [strumento di](http://tools.cisco.com/Support/CLILookup/cltSearchAction.do) [ricerca](http://tools.cisco.com/Support/CLILookup/cltSearchAction.do) dei comandi (solo utenti [registrati](http://tools.cisco.com/RPF/register/register.do)).

#### <span id="page-1-3"></span>Funzioni Nx-OS

Nell'elenco sono incluse alcune delle funzionalità del software Nx-OS:

- I comandi di configurazione e verifica della CLI di NetFlow sono disponibili quando si abilita la funzionalità NetFlow con il comando feature netflow.
- Viene utilizzata un'architettura flessibile costituita da record di flusso, esportazioni di flusso e monitor di flusso.
- Nx-OS supporta un numero maggiore di campi chiave e non chiave per la creazione di record di flusso e può raccogliere informazioni aggiuntive, quali i flag TCP e il tempo di attività del sistema.
- Nx-OS fornisce timer di durata più granulari, come il timer della sessione e la soglia aggressiva.
- Nx-OS supporta le modalità di flusso completo e campionato.
- Ogni modulo di scheda di linea supporta 512.000 voci della cache NetFlow.
- Al momento non è supportato il livello 2 NetFlow basato su indirizzi MAC.
- I valori predefiniti del timer di aging sono diversi da quelli del software Cisco IOS.
- La funzionalità NetFlow supporta il riavvio del processo con informazioni sullo stato.
- Sono supportate le funzioni di esportazione di NetFlow versioni 5 e 9.
- Ènecessario configurare un'interfaccia di origine per ogni esportazione di flusso.
- Per impostazione predefinita, Cisco Nx-OS usa la porta 9995 UDP (User Datagram Protocol) per l'esportazione dei dati NetFlow.

#### <span id="page-2-0"></span>Linee guida per la configurazione

- La rimozione del comando **netflow** della **funzionalità** rimuove anche tutte le informazioni di configurazione NetFlow rilevanti.
- NetFlow utilizza risorse hardware quali TCAM e CPU. Pertanto, è importante comprendere l'utilizzo delle risorse su un dispositivo prima di abilitare NetFlow.
- $\bullet$  La modalità di campionamento mantiene le voci della cache CPU e NetFlow in ambienti ad alto traffico.
- Quando si applica un monitoraggio del flusso a un'interfaccia, è necessario specificare una direzione del traffico.Per impostazione predefinita, il timeout del flusso con aging attivo è 1800 secondi.Per impostazione predefinita, il timeout del flusso con invecchiamento inattivo è di 15 secondi.Per impostazione predefinita, il timeout del flusso a invecchiamento rapido è disabilitato.La soglia di durata aggressiva del flusso è disabilitata per impostazione predefinita.La durata della sessione TCP è disabilitata per impostazione predefinita.

#### <span id="page-2-1"></span>**Configurazioni**

Nel documento vengono usate queste configurazioni:

- Record flusso NetFlow
- Esportazione NetFlow
- Monitoraggio NetFlow con un record personalizzato
- Monitor NetFlow con un record originale
- Regolazione timer NetFlow
- Configurazione del campionatore NetFlow

#### Record flusso NetFlow

```
Switch(Config)#flow record Netflow-Record-1
switch(config-flow-record)#description Custom-Flow-
Record
switch(config-flow-record)#match ipv4 source address
switch(config-flow-record)#match ipv4 destination
address
switch(config-flow-record)#match transport destination-
port
switch(config-flow-record)#collect counter bytes
switch(config-flow-record)#collect counter packets
Esportazione NetFlow
Switch(Config)#flow exporter Netflow-Exporter-1
```
Switch(Config-flow-exporter)#**description Production-Netflow-Exporter** Switch(Config-flow-exporter)#**destination 192.168.11.2**

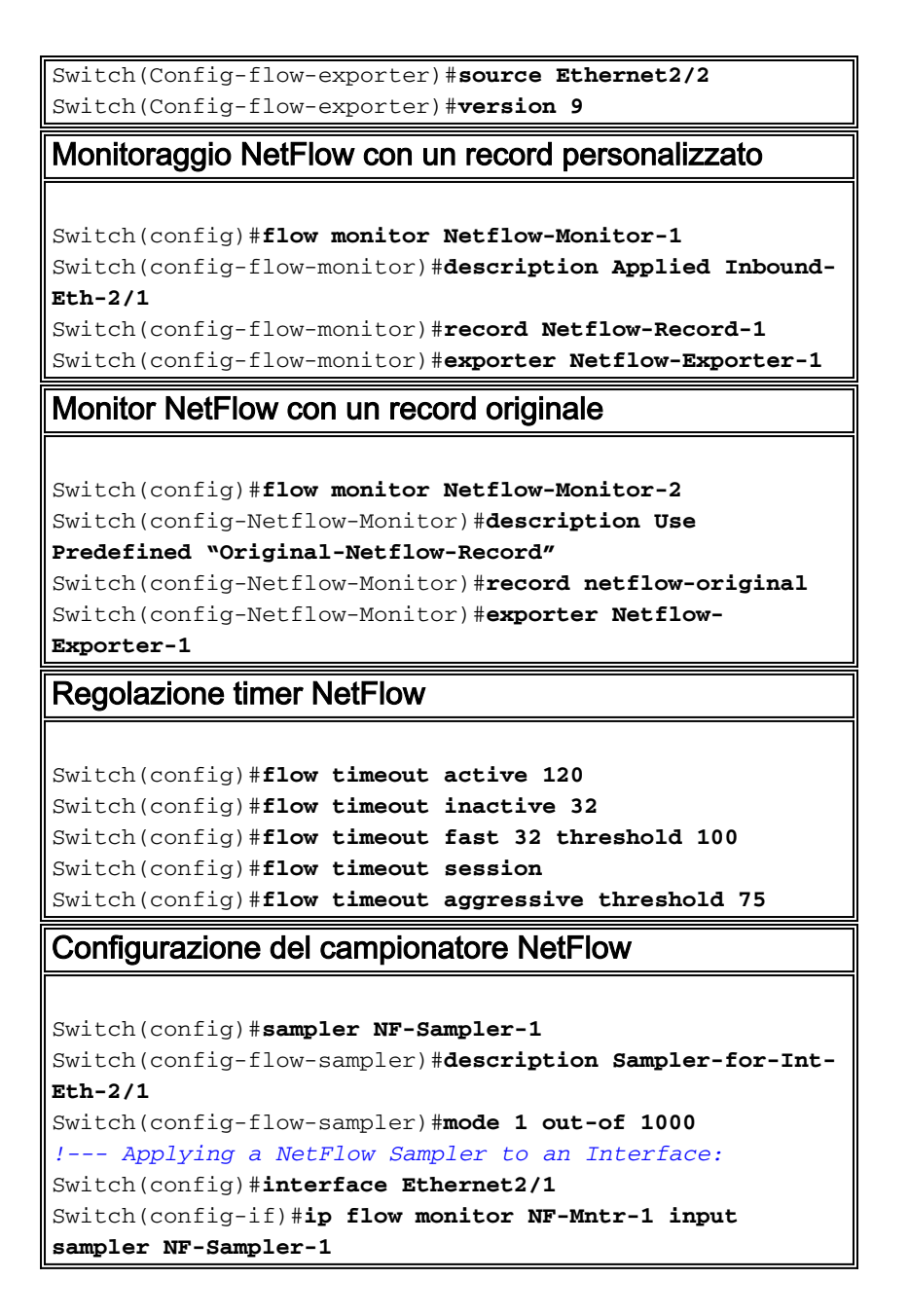

# <span id="page-3-0"></span>**Verifica**

Attualmente non è disponibile una procedura di verifica per questa configurazione.

## <span id="page-3-1"></span>Risoluzione dei problemi

Al momento non sono disponibili informazioni specifiche per la risoluzione dei problemi di questa configurazione.

### <span id="page-3-2"></span>Informazioni correlate

- [Cisco Nexus serie 7000 NX-OS System Management Configuration Guide, versione 4.x](http://www.cisco.com/en/US/docs/switches/datacenter/sw/4_2/nx-os/system_management/configuration/guide/sm_nx_os_cli.html?referring_site=bodynav)
- [Uso del filtro NetFlow o della campionatura per selezionare il traffico di rete da tracciare](http://www.cisco.com/en/US/docs/ios/ios_xe/netflow/configuration/guide/nflow_filt_samp_traff_xe.html?referring_site=bodynav)
- [Switch Supporto dei prodotti](http://www.cisco.com/cisco/web/psa/default.html?mode=prod&level0=268438038&referring_site=bodynav)
- [Supporto della tecnologia di switching LAN](http://www.cisco.com/cisco/web/psa/default.html?mode=tech&level0=268435696&referring_site=bodynav)
- [Documentazione e supporto tecnico Cisco Systems](http://www.cisco.com/cisco/web/support/index.html?referring_site=bodynav)